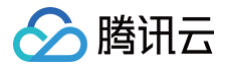

# 操作审计 操作指南

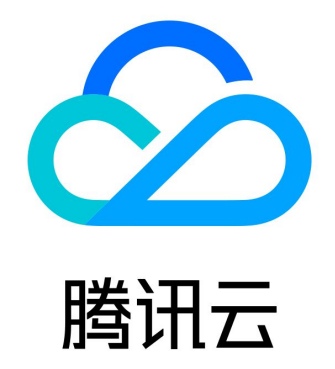

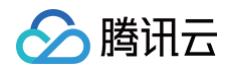

【版权声明】

©2013-2025 腾讯云版权所有

本文档(含所有文字、数据、图片等内容)完整的著作权归腾讯云计算(北京)有限责任公司单独所有,未经腾讯云事先明确书面 许可,任何主体不得以任何形式复制、修改、使用、抄袭、传播本文档全部或部分内容。前述行为构成对腾讯云著作权的侵犯,腾 讯云将依法采取措施追究法律责任。

【商标声明】

### ◇腾讯云

及其它腾讯云服务相关的商标均为腾讯云计算(北京)有限责任公司及其关联公司所有。本文档涉及的第三方主体的商标,依法由 权利人所有。未经腾讯云及有关权利人书面许可,任何主体不得以任何方式对前述商标进行使用、复制、修改、传播、抄录等行 为,否则将构成对腾讯云及有关权利人商标权的侵犯,腾讯云将依法采取措施追究法律责任。

【服务声明】

本文档意在向您介绍腾讯云全部或部分产品、服务的当时的相关概况,部分产品、服务的内容可能不时有所调整。 您所购买的腾讯云产品、服务的种类、服务标准等应由您与腾讯云之间的商业合同约定,除非双方另有约定,否则,**腾讯云对本**文 档内容不做任何明示或默示的承诺或保证。

【联系我们】

我们致力于为您提供个性化的售前购买咨询服务,及相应的技术售后服务,任何问题请联系 4009100100或95716。

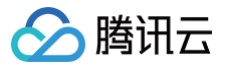

### 文档目录

[操作指南](#page-3-0)

[查看操作记录事件详情](#page-3-1) [使用跟踪集投递日志](#page-9-0) [设置集团账号跨账号日志投递](#page-11-0) [敏感操作接口列表](#page-12-0)

# <span id="page-3-1"></span><span id="page-3-0"></span>操作指南 查看操作记录事件详情

最近更新时间:2025-06-09 16:47:32

### 操作场景

本文介绍了如何通过操作审计控制台查看操作记录的事件详情,及事件详情包含的字段说明。

### 操作步骤

#### 查看操作记录

- 1. 登录操作审计控制台,选择左侧导航栏中的 <mark>[操作记录](https://console.cloud.tencent.com/cloudaudit)</mark> 。
- 2. 在**操作记录**列表页面,可查看事件操作记录。如下图所示:

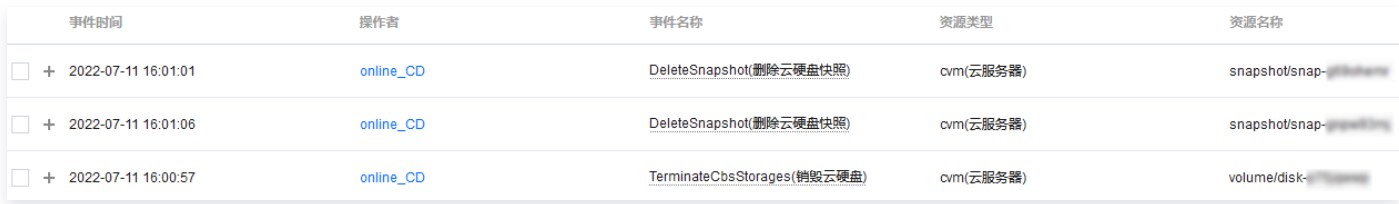

其中,操作者指事件操作人,分为以下几种类型:

- 主账号操作: 用户名显示为 root。
- 子用户操作: 用户名显示子用户名称, 如果子用户已被删除, 则显示子用户 ID。
- 角色操作: 用户名显示角色名称, 如果角色已被删除, 则显示角色 ID。 您可单击操作者,前往用户列表页面查看该用户更多信息。
- 3. 操作审计支持多种筛选条件,包括按时间、事件名称、操作者、操作读写类型、敏感操作、资源标签、资源名称、密钥 ID、请 求 ID 及 API 错误码。您可选择**展开更多搜索**,参考以下说明按需设置。如下图所示:

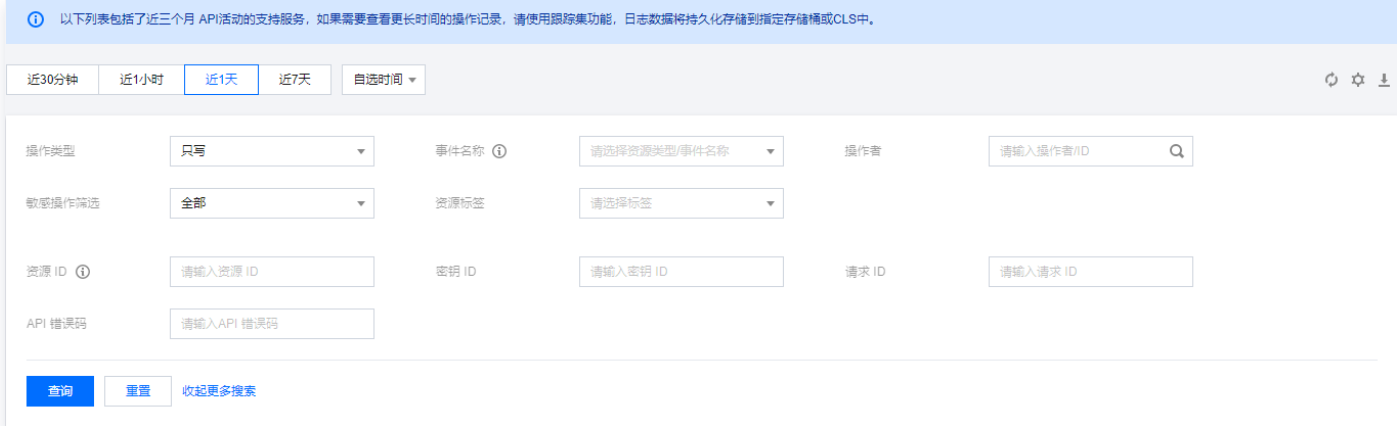

筛选条件说明如下:

- 时间范围:您可以筛选最近90天中,30天范围内的日志。现在操作审计支持根据相对时间以及绝对时间来进行划分时间 范围搜索。
- 操作类型:支持按全部、只读、只写过滤。

○ **事件名称**: 您可以通过各产品的接口文档中的接口名称,搜索过滤您希望查询到的日志。例如 CVM – RunInstances (创建实例)。最多支持同时查询10个事件。

**① 说明:** 若您未在列表中查找到所需查询产品的事件名称,则请通过 [在线客服](https://cloud.tencent.com/act/event/Online_service?from=doc_629) 提交工单进行反馈,我们将尽快排查处 理。

- **操作者**: 可通过搜索用户主账号、子账号 ID 或角色 ID 筛选日志。
- **敏感操作筛选**: 支持筛选全部敏感及非敏感操作。敏感操作是可能涉及云资源重要操作的事件,由平台定义。若您需将某 些操作也纳入敏感操作,则请通过 [在线客服](https://cloud.tencent.com/act/event/Online_service?from=doc_629) 提交工单进行反馈,我们将尽快处理。
- 资源标签: 支持按照标签筛选。如需了解标签更多信息,请参见 标签 。
- O 资源ID: 支持输入资源 ID 搜索。例如 ins-fi8oxxxx 。
- 密钥 ID: 支持输入密钥 ID 搜索。例如 \*\*\*\*\*\*\*\*\*\*\*\*\*\*\*\*\*\*\*\*\*\*\*\*\*\*\*\*\*\*\*\*\*\*\*\*\*\*\*\*\*\*\*\*\*\*\*\*\*\*\*\*\*\*\*\*\*\*\*\* 。
- **请求 ID: 支持输入请求 ID 搜索。例如** a7da0568-7580-4798-88c8-xxxxxxxxx 。

○ API 错误码: 支持输入 API 错误码搜索。请参考各产品 API 文档中的错误码,进行对比后按需搜索。

4. 单击**查询**, 即可获取对应操作记录信息。

#### 查看事件详情

腾讯元

1. 若您需查看某一事件的详细信息,单击对应的事件名称,可在右侧查看事件详情。如下图所示:

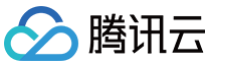

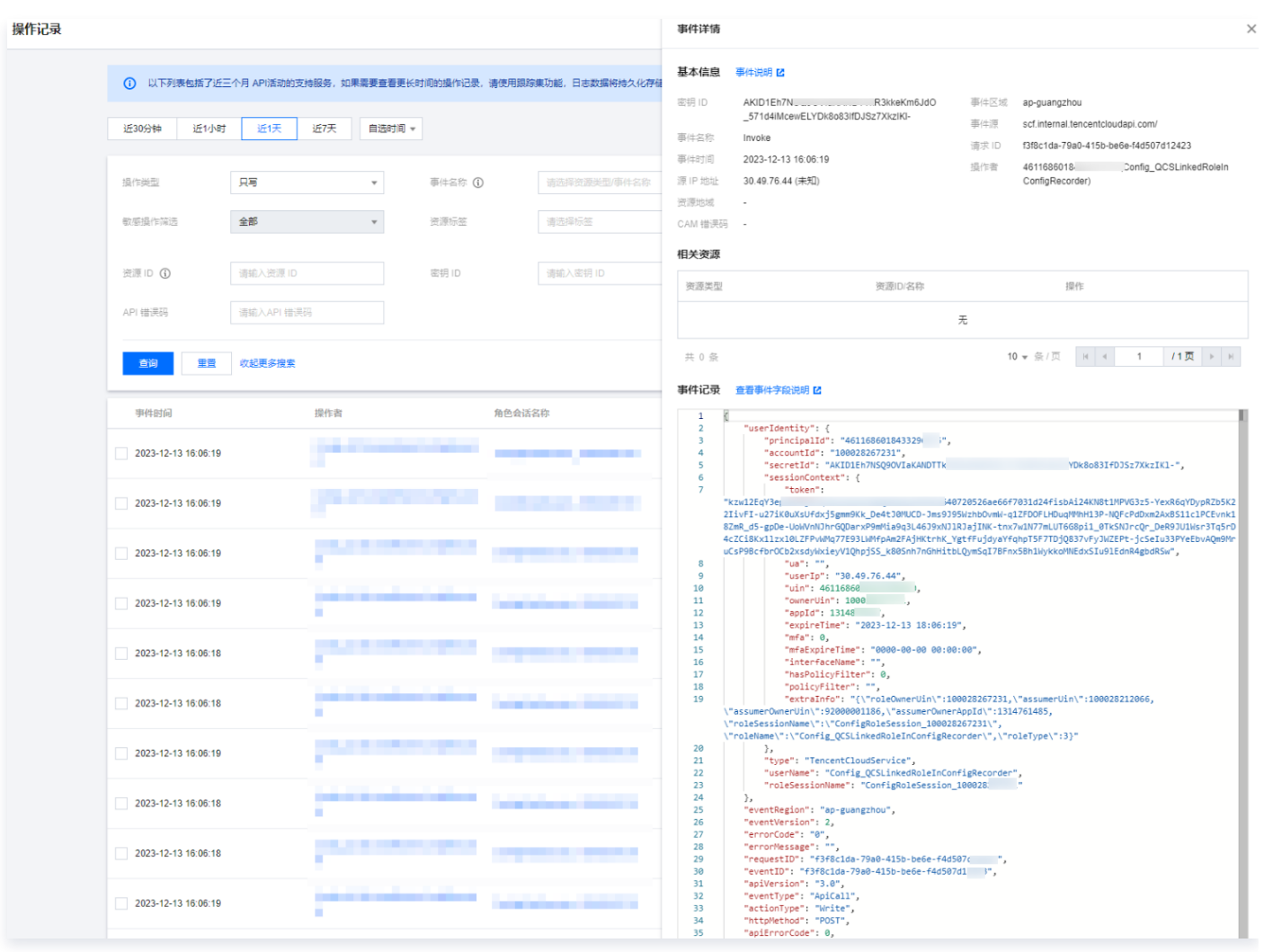

#### 说明:

您可通过 "CAM 错误码"字段判断事件是否执行成功。若 CAM 错误码为空,则事件执行成功。若 CAM 错误码不 为空,则事件执行失败,具体错误原因请查看事件详情中的 errorCode 及 errorMessage 字段。

2. 可在右侧模块中查看事件详细信息,字段说明请参考 附录 。

### 附录

#### <span id="page-5-0"></span>操作记录中事件详情的字段说明如下表:

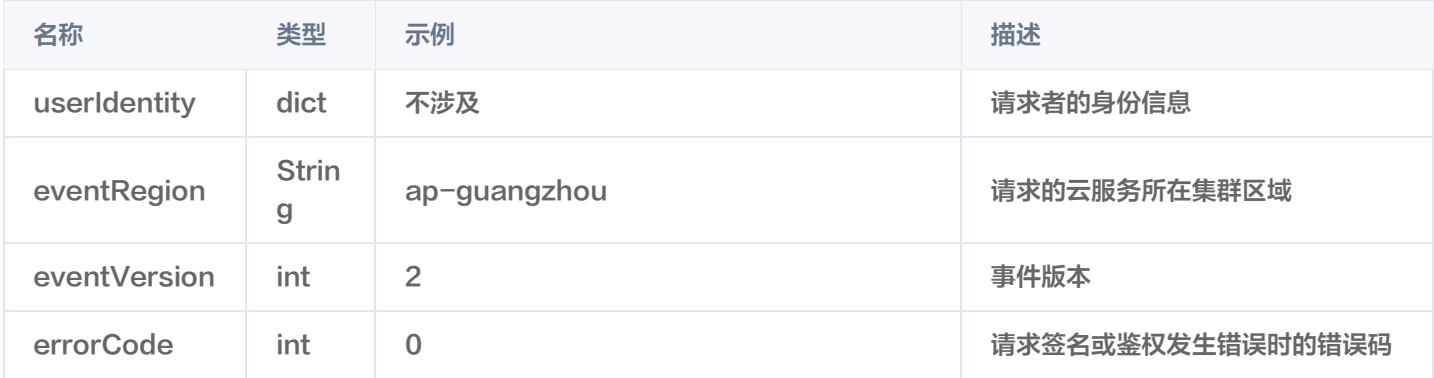

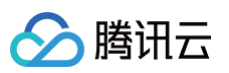

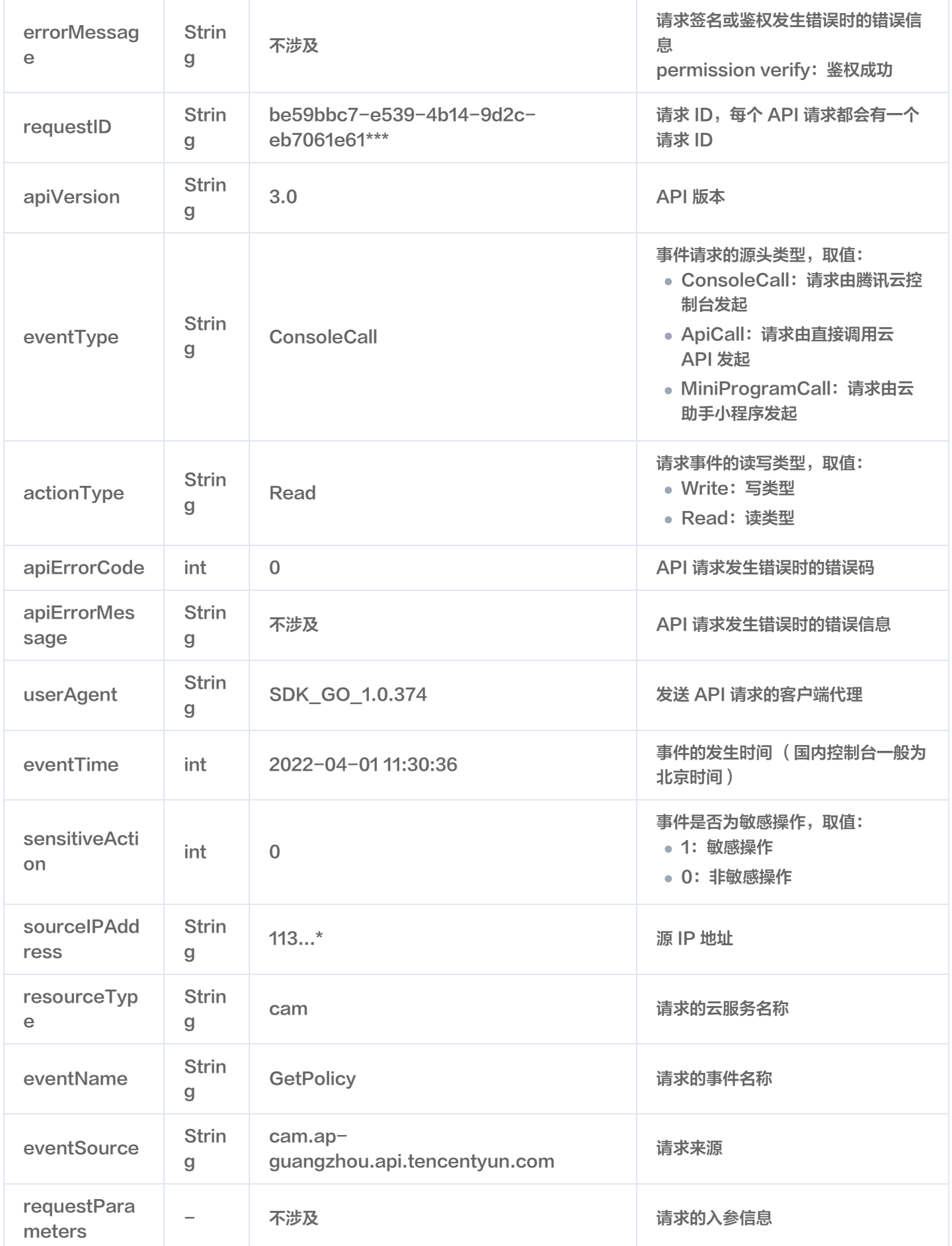

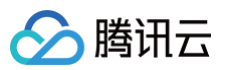

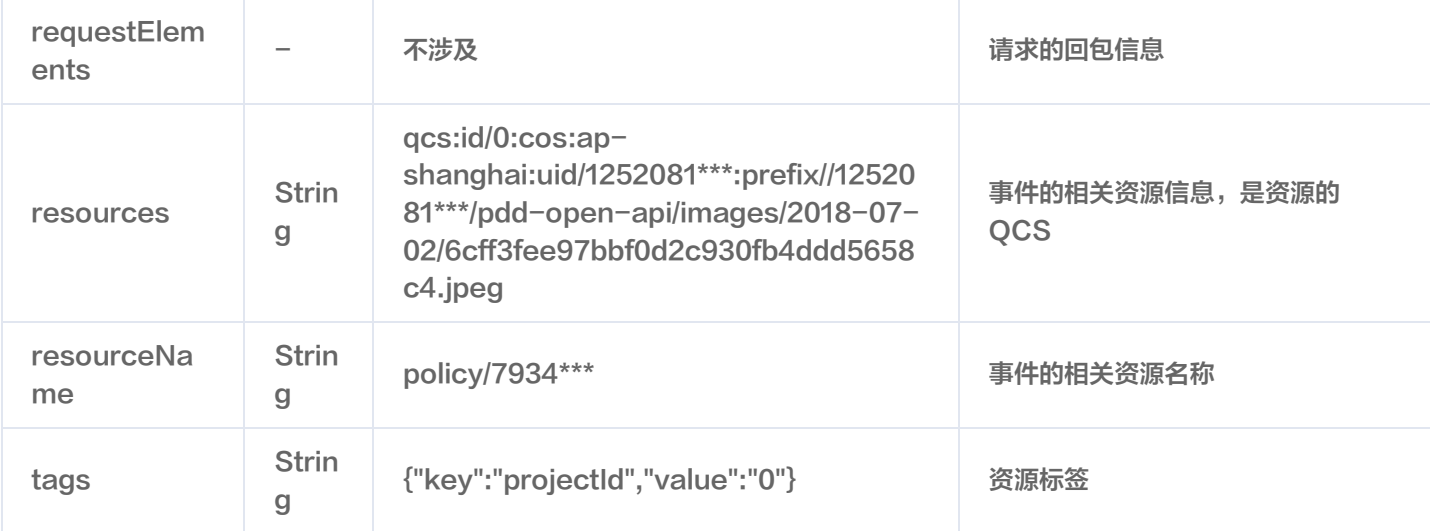

#### 请求者身份信息说明如下表:

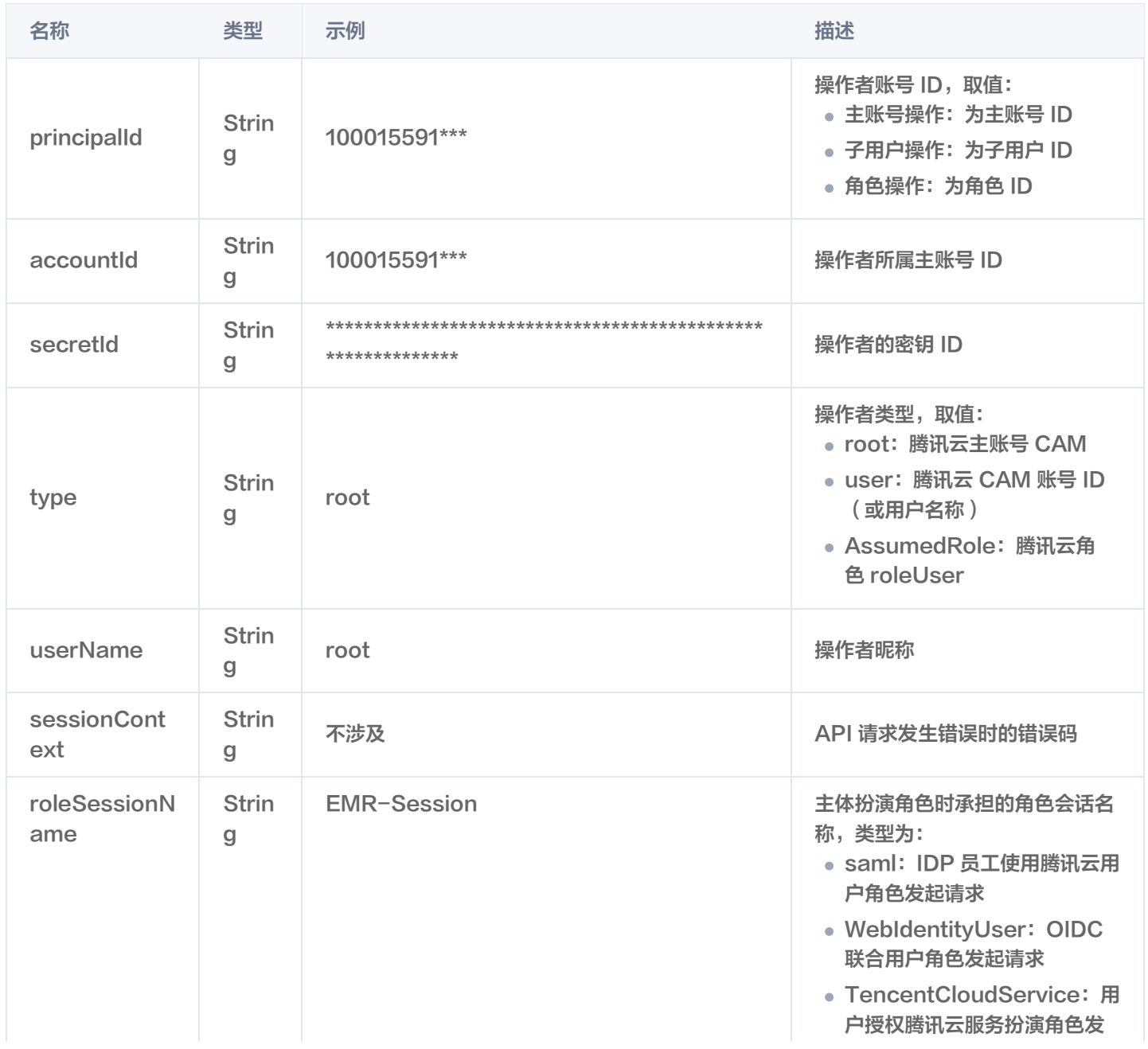

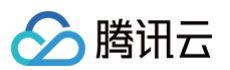

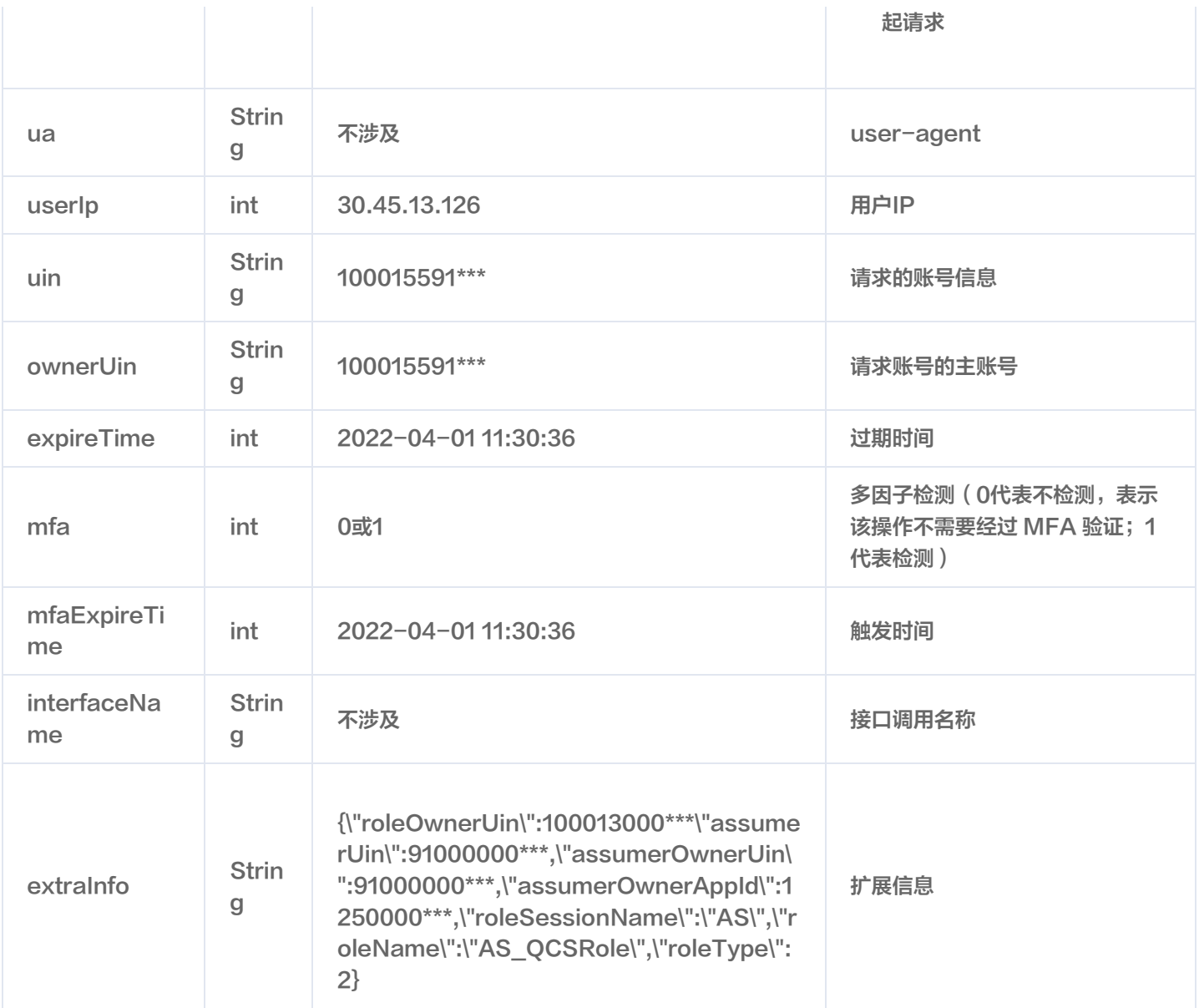

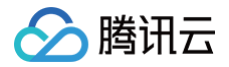

## <span id="page-9-0"></span>使用跟踪集投递日志

最近更新时间:2025-01-14 16:18:43

### 操作场景

本文介绍了如何通过操作审计控制台创建跟踪集,并投递日志。

**① 说明:** 

目前操作审计已支持日志包含三个月前(90天)的操作事件汇总投递至跟踪集。

### 操作步骤

- 1. 登录操作审计控制台,选择左侧导航栏中的 <mark>[跟踪集](https://console.cloud.tencent.com/cloudaudit/audit)</mark> 。
- 2. 在跟踪集页面中,单击创建,如下图所示:

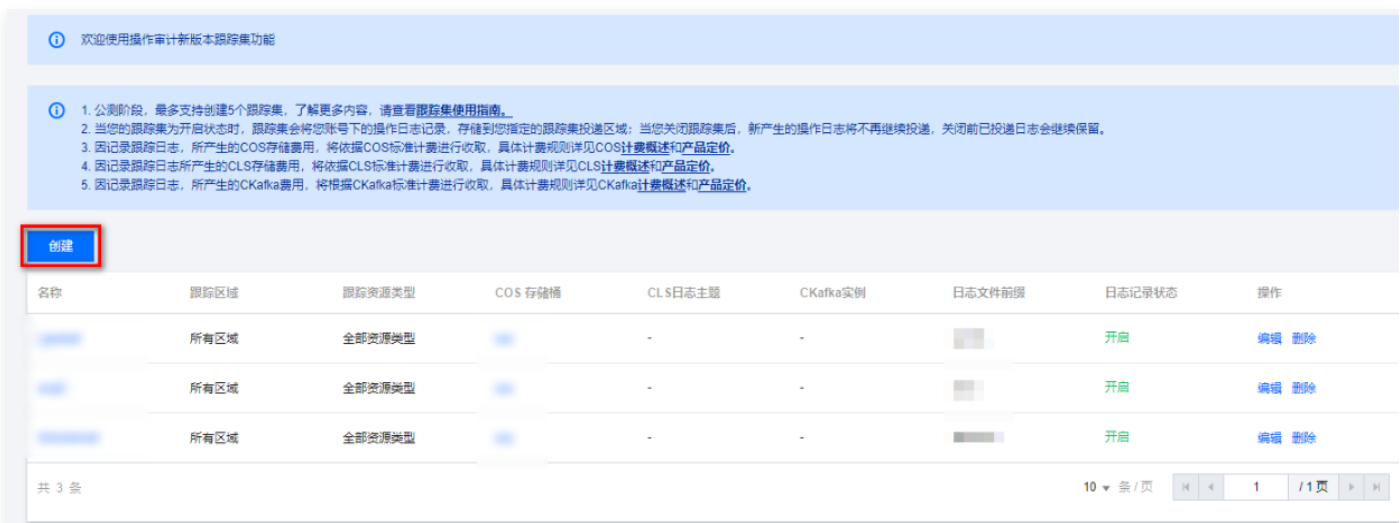

3. 在创建跟踪集页面中,按需填写以下信息,如下图所示:

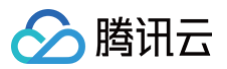

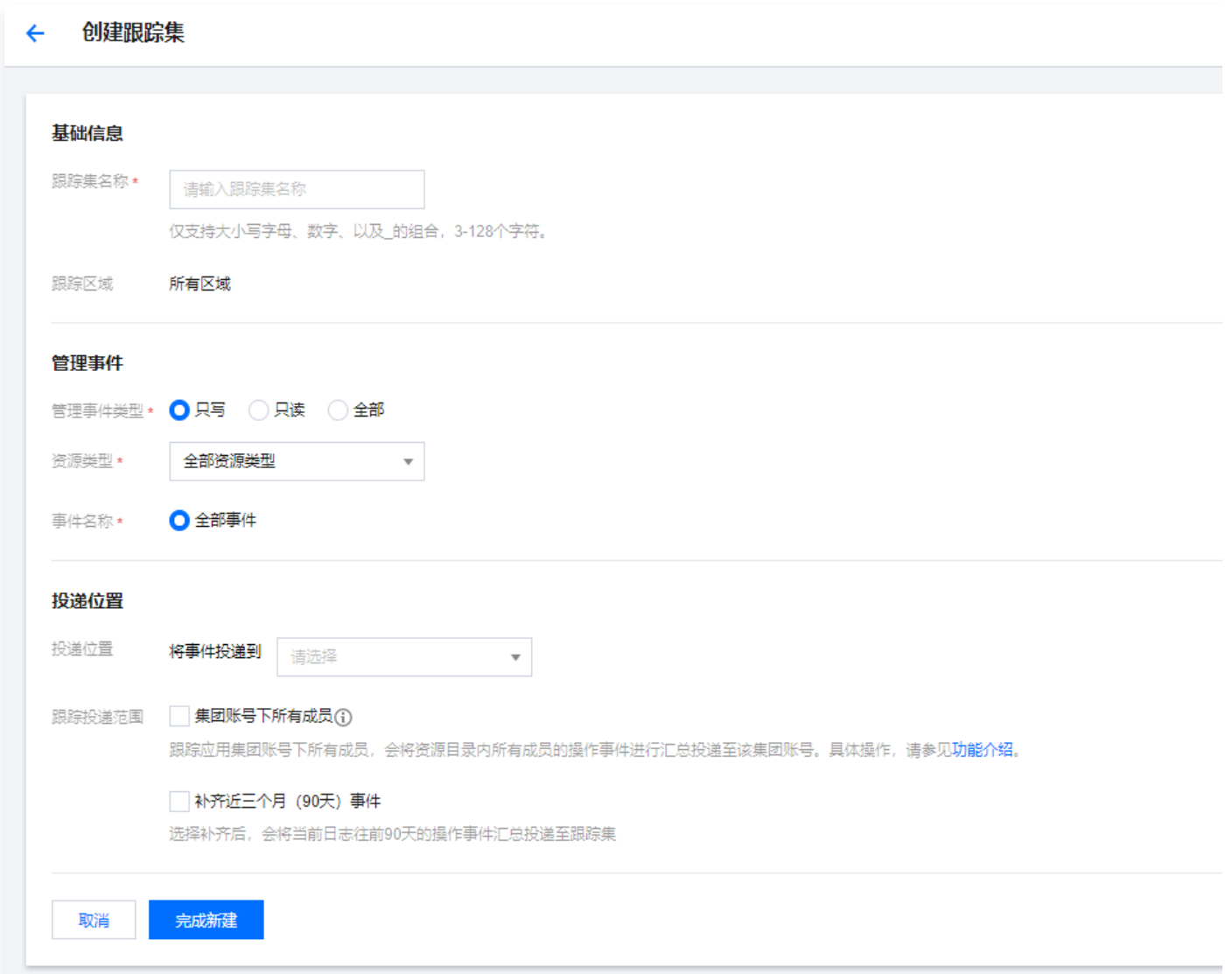

- 基础信息:自定义填写跟踪集名称。
- **管理事件**: 可根据"事件类型"、"资源类型"进行筛选,还可进一步选择"全部事件"或"部分事件"来进行筛选投 递。
- 投递位置:
	- 将事件投递到日志服务 CLS:可以直接创建新的日志主题并投递,也可选择投递到已有的日志主题。使用日志服务 更多信息请参见 [日志服务。](https://cloud.tencent.com/document/product/614/55242)
	- 将事件投递到存储桶 COS: 可以直接创建存储桶并投递,也可投递到已有存储桶中,也可以投递到其他操作审计管 理员账号下已有存储桶。使用存储桶更多信息请参见 [存储桶概览。](https://cloud.tencent.com/document/product/436/48921)
	- 将事件投递到[消息队列](https://cloud.tencent.com/document/product/597/10066) CKafka: 可以直接使用已有的 CKafka 实例并投递。使用实例更多信息请参见 消息队列 [CKafka。](https://cloud.tencent.com/document/product/597/10066)
	- 跟踪投递范围可根据需要选择集团账号下所有成员以及补齐近三个月(90天)事件。
- 4. 单击**完成新建**即可创建跟踪集。约10分钟后,开始首次投递日志,有增量日志时,每隔5-10分钟投递一次。

# <span id="page-11-0"></span>设置集团账号跨账号日志投递

最近更新时间:2023-12-29 11:33:42

### 操作场景

本文介绍了如何通过操作审计控制台,使用跟踪集设置集团账号跨账号投递日志。该功能开启后,跟踪集会将集团账号下各成员的 日志投递到您设置的投递位置。

### 前提条件

- 账号已通过 [企业实名认证。](https://cloud.tencent.com/document/product/378/10496)
- 已创建集团组织,详情请参见 [创建集团组织](https://cloud.tencent.com/document/product/850/58723) 。

### 操作步骤

- 1. 登录操作审计控制台, 选择左侧导航栏中的 [跟踪集](https://console.cloud.tencent.com/cloudaudit/audit) 。
- 2. 请参考 [使用跟踪集投递日志](https://cloud.tencent.com/document/product/629/60625),创建并配置跟踪集。 在投递位置配置中,勾选集团账号下所有成员。如下图所示:

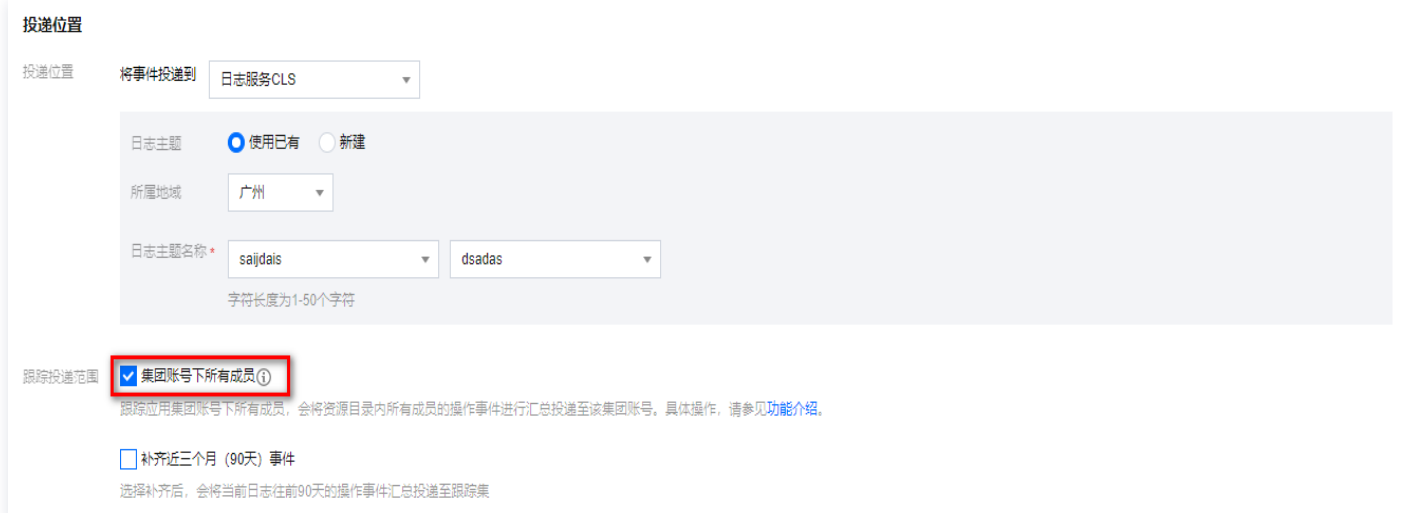

3. 单击**保存**即可开启跨账号投递功能,跟踪集会将集团账号下各成员的日志投递到您设置的投递位置中。

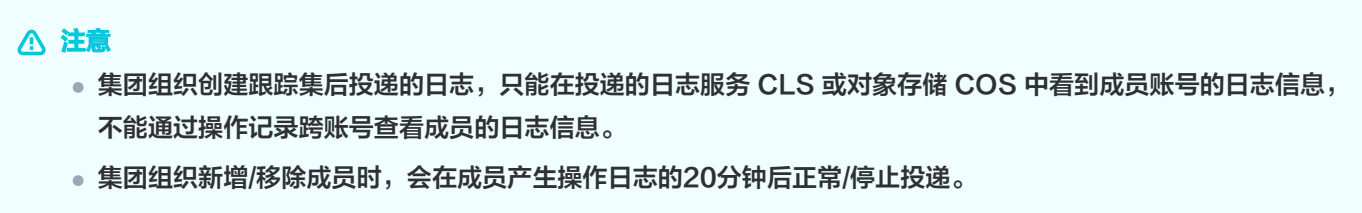

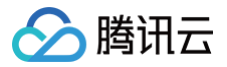

# <span id="page-12-0"></span>敏感操作接口列表

最近更新时间:2024-11-04 15:59:12

### 操作场景

### 本文介绍了操作审计中包含的敏感操作的接口。

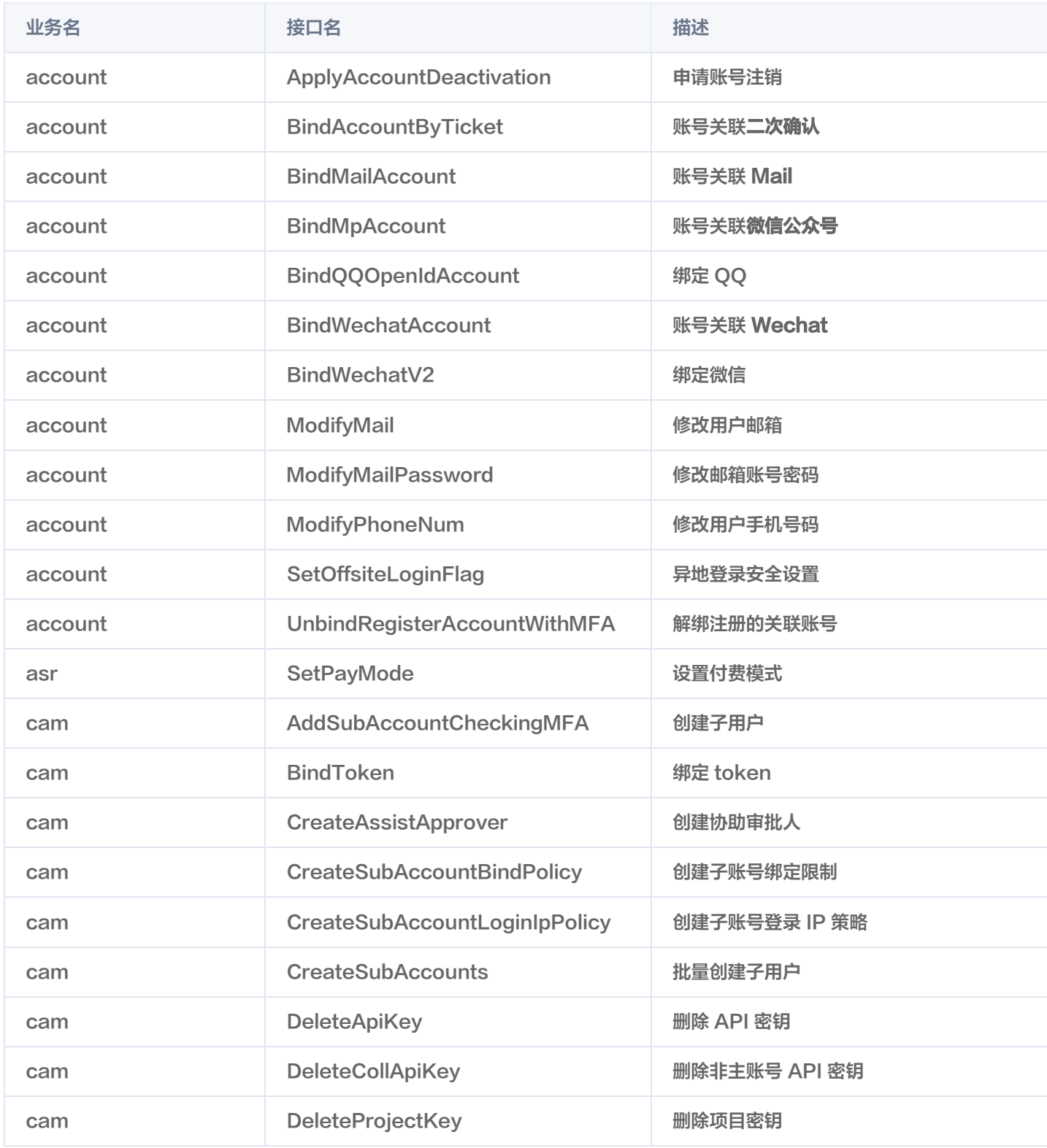

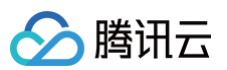

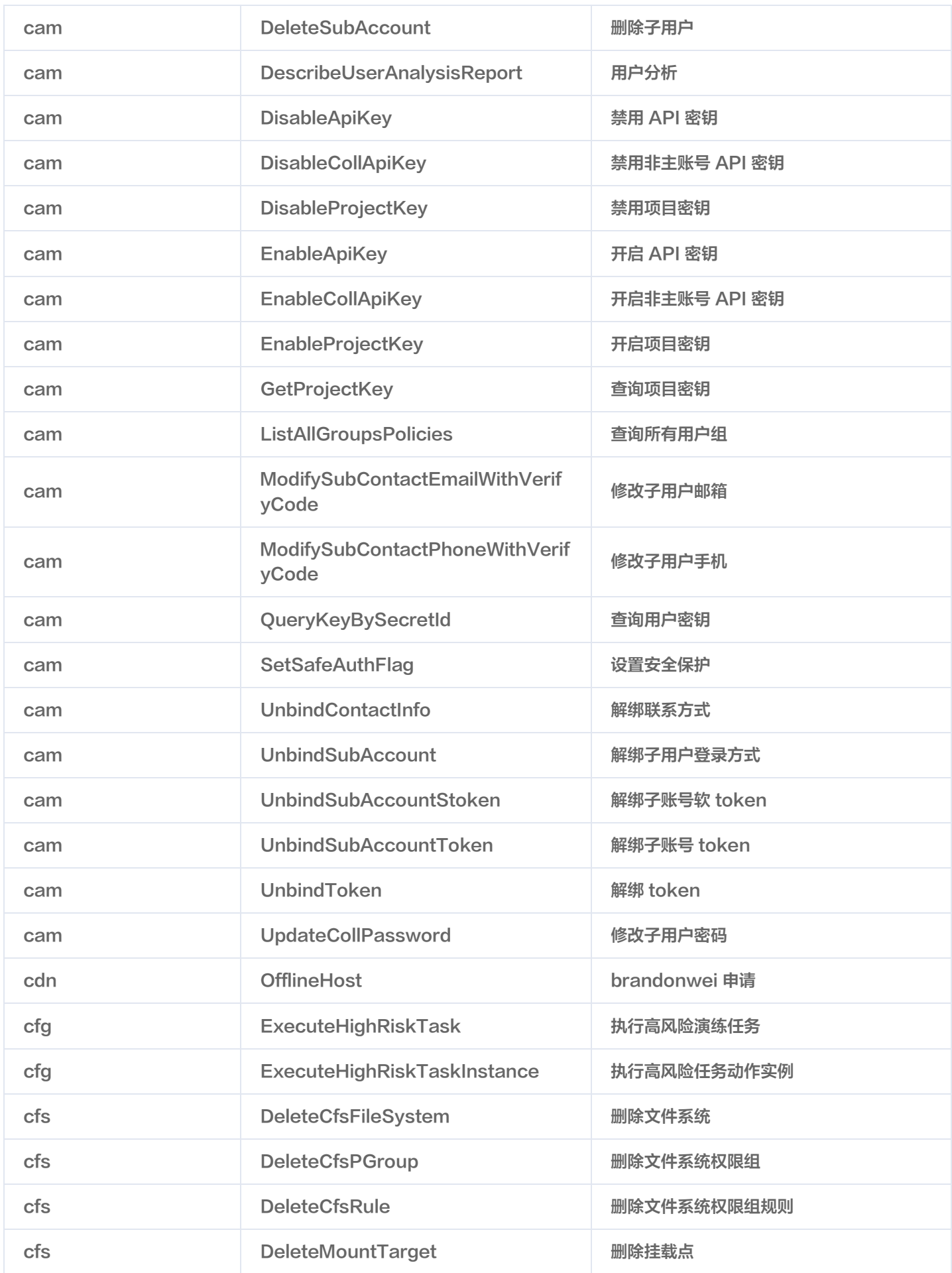

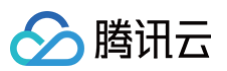

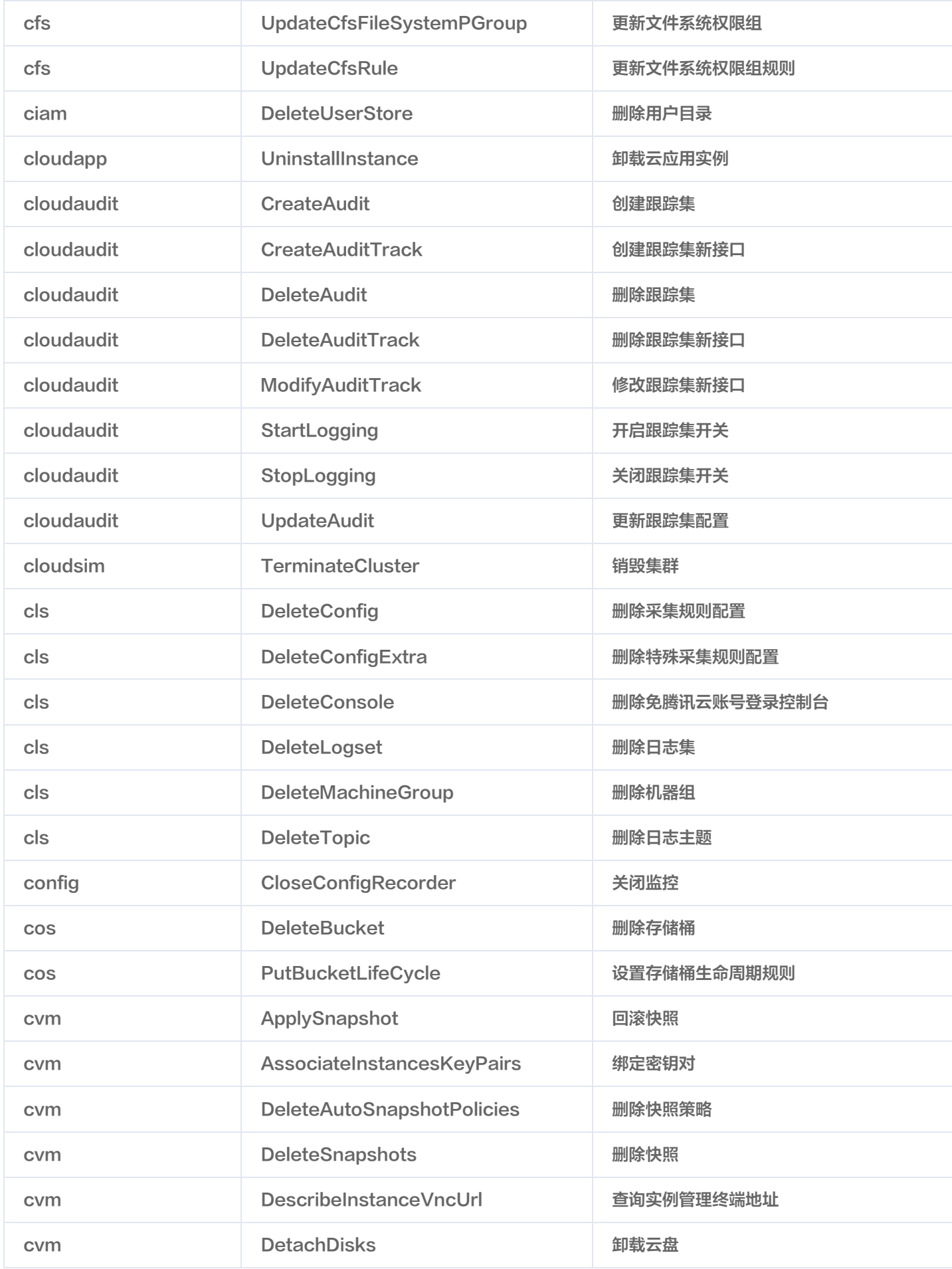

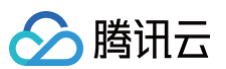

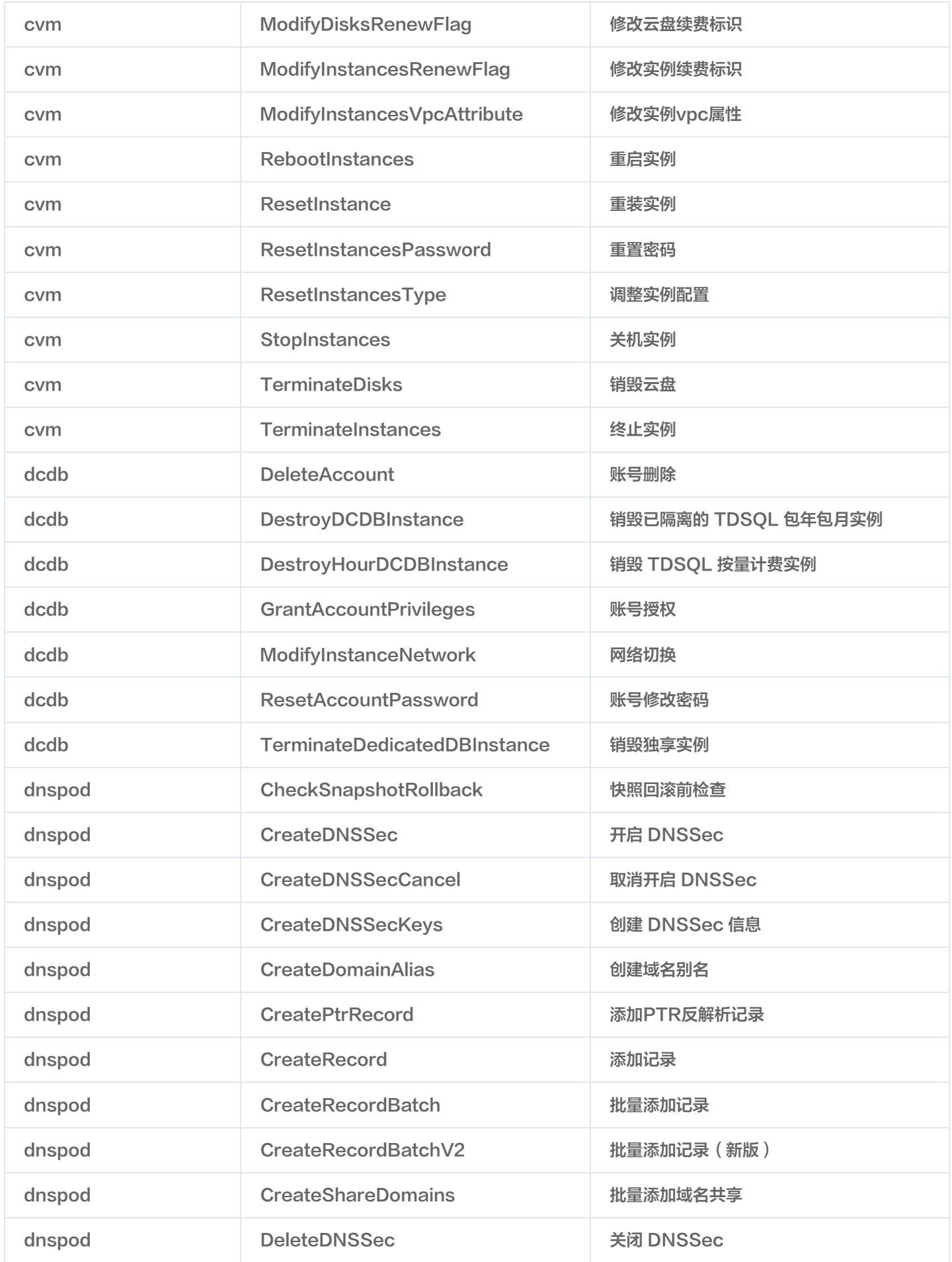

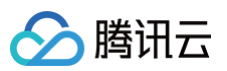

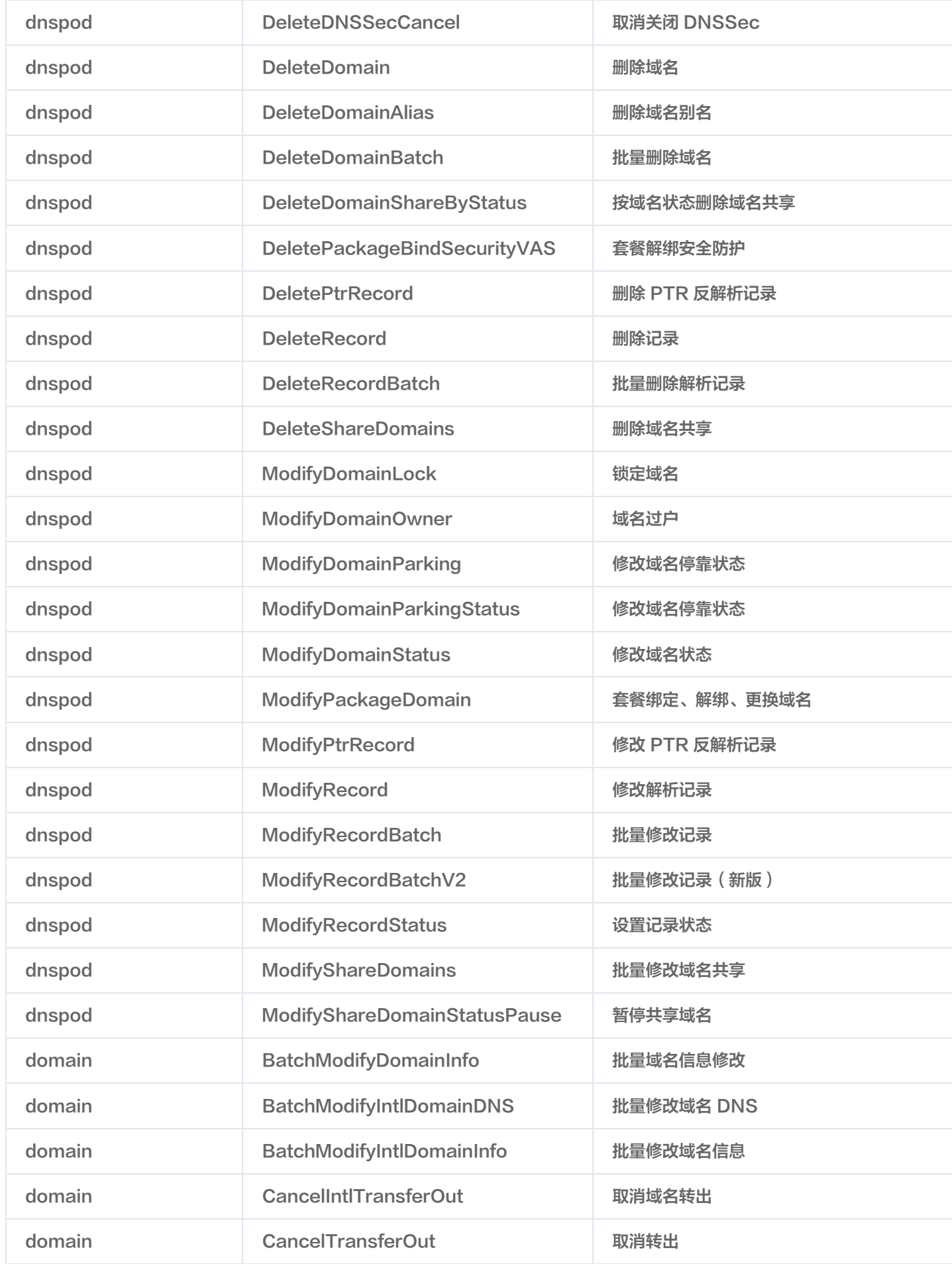

操作审计

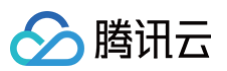

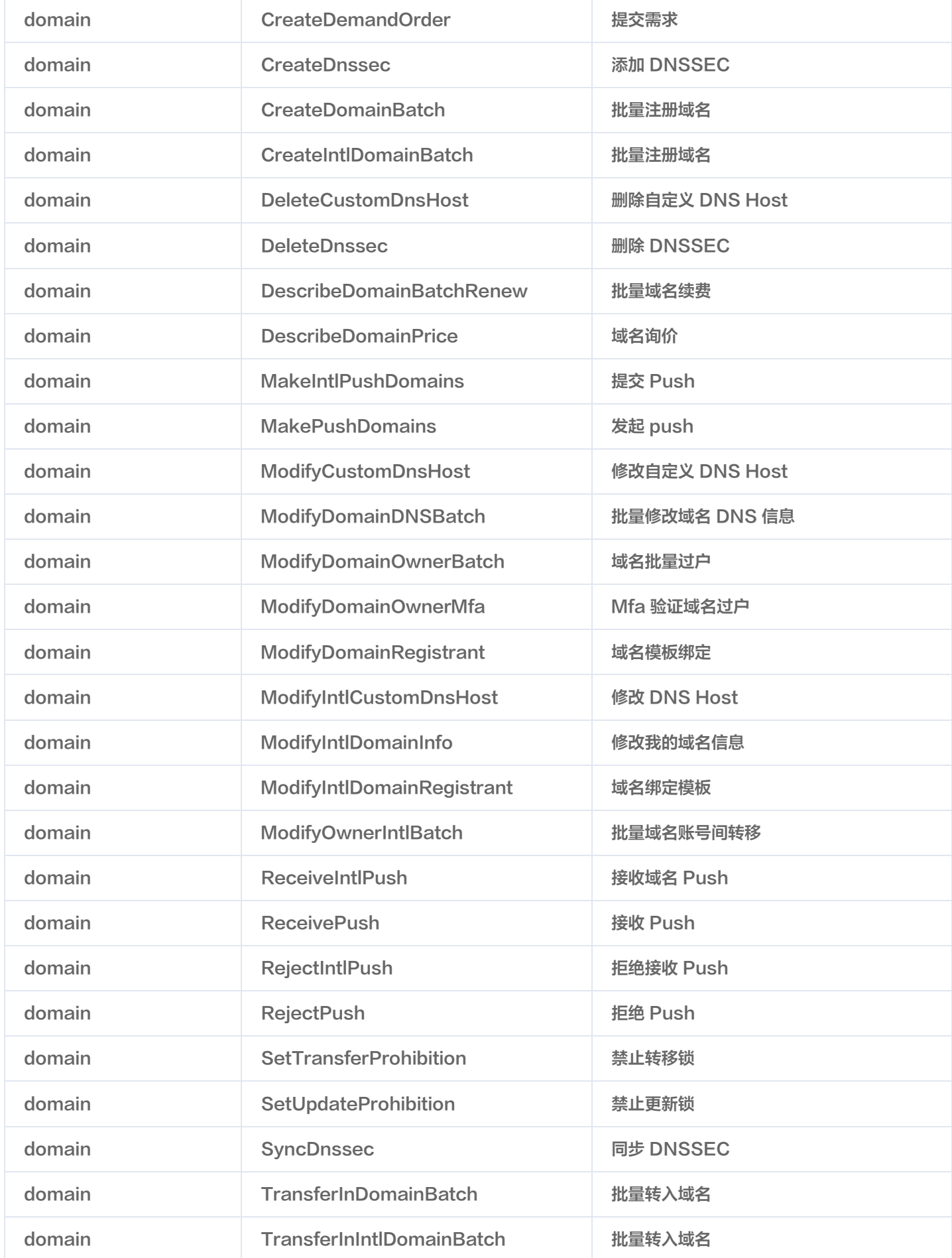

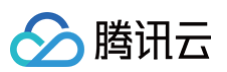

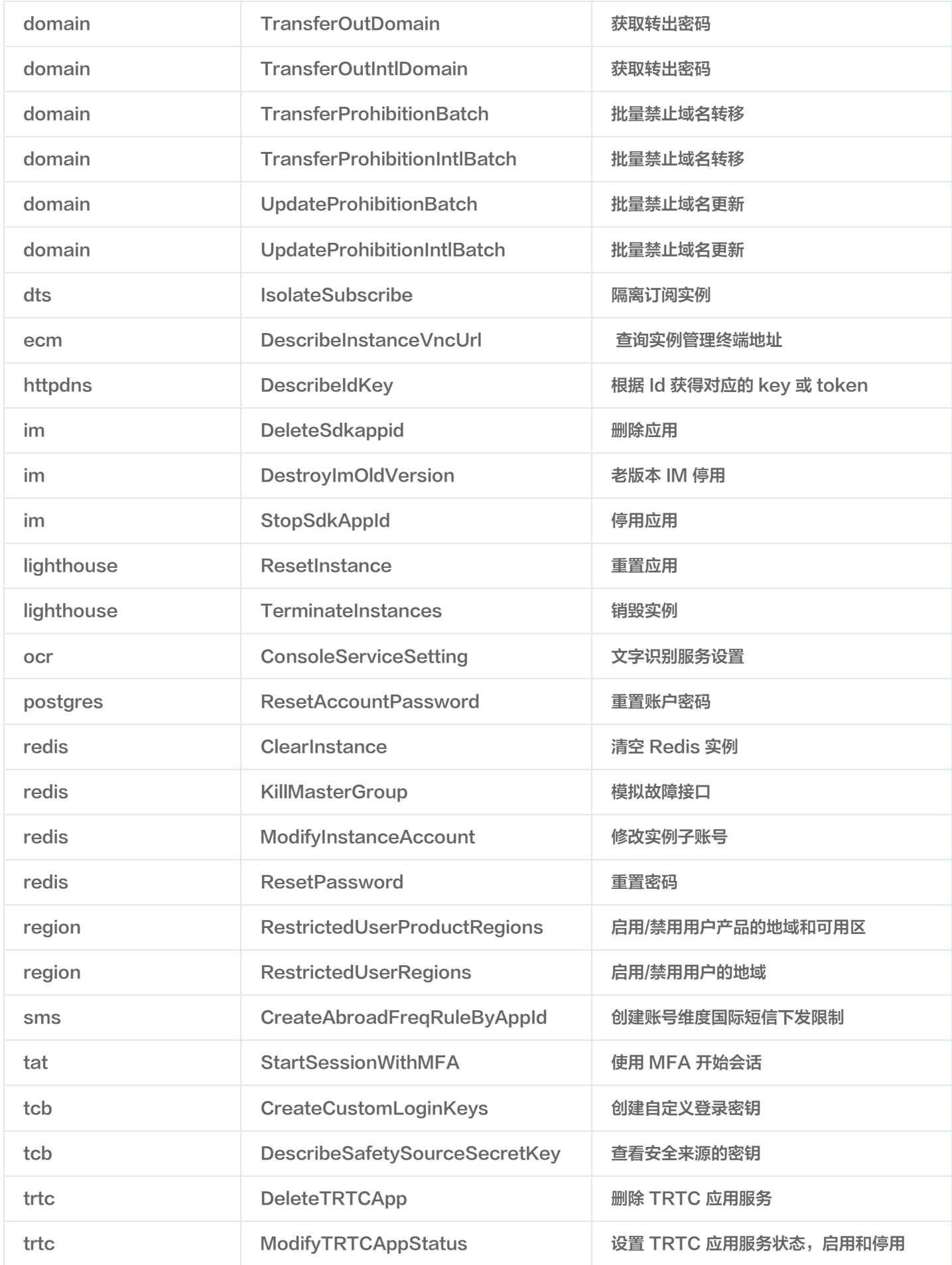

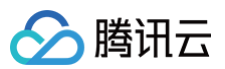

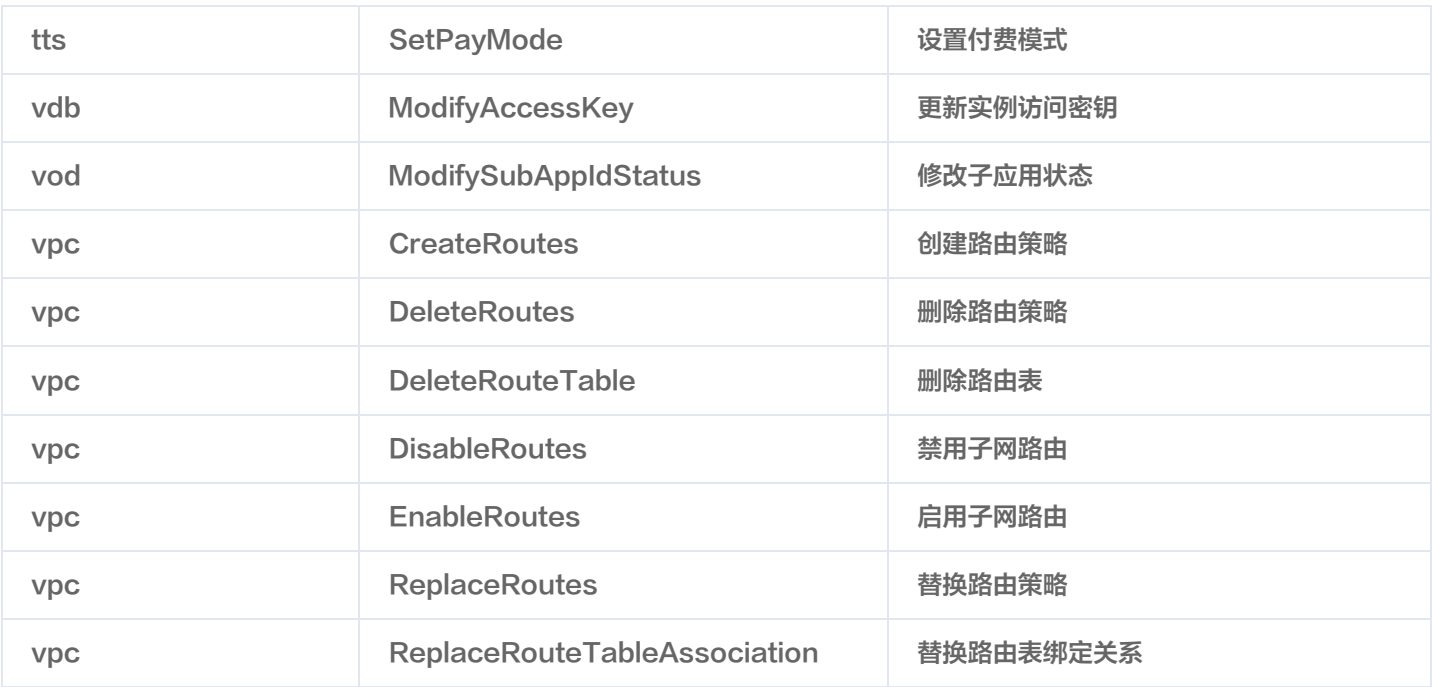